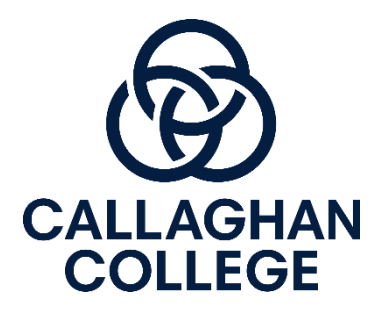

# **Canvas Access – Instructions for parents**

#### **Step 1: Get a pairing code from your child**

Ask your child to log on to their Canvas account, then go to their 'account settings', select 'pair with observer' and write down the pairing code provided.

### **Step 2: Follow the following link -** <https://callaghan.instructure.com/login/canvas>

You should see a log on screen that looks like one of the two shown below.

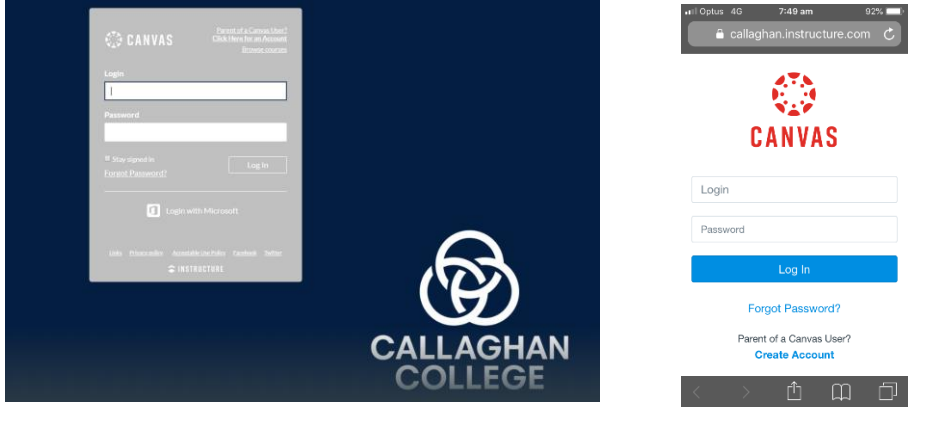

## **Step 3: Click on 'Parent of a Canvas User? – Create Account'**

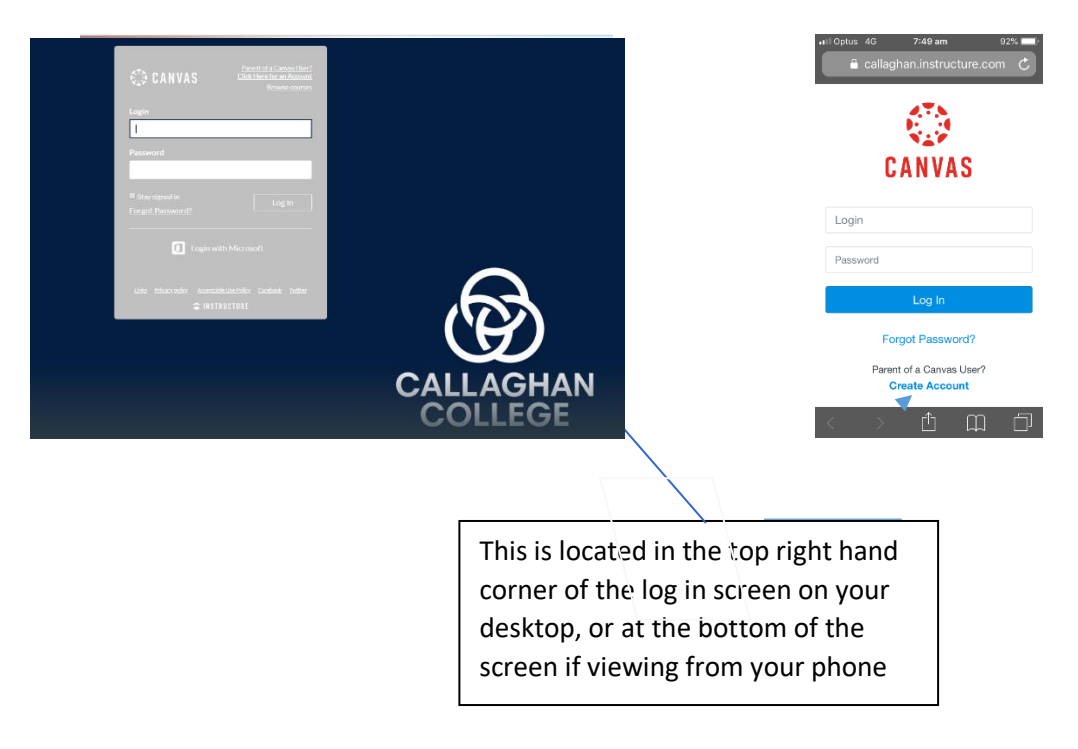

### **Step 4: enter your name, email address and passwords in the fields provided**

(Please only use the email address you provided to the school as part of your parent contact information. You can make up your own password)

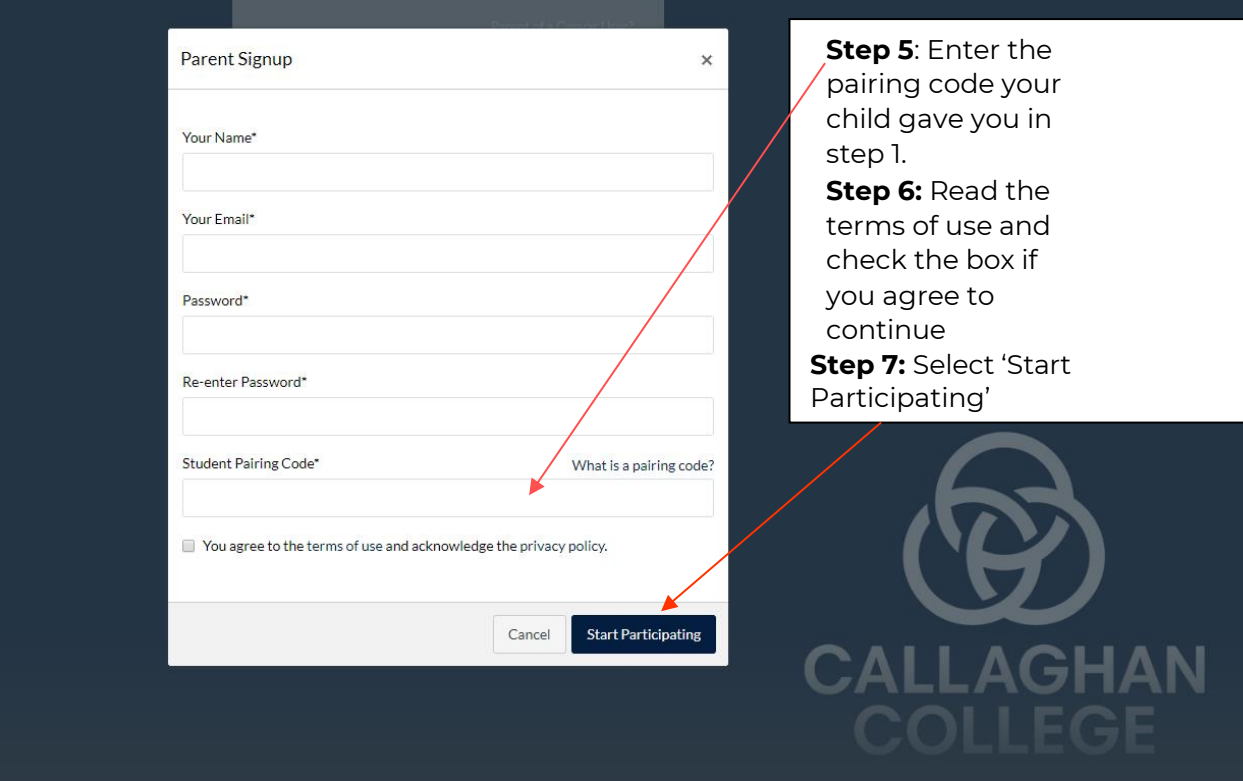